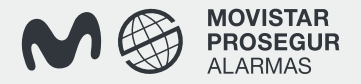

# **Movistar Prosegur Alarmas**

Manual de uso

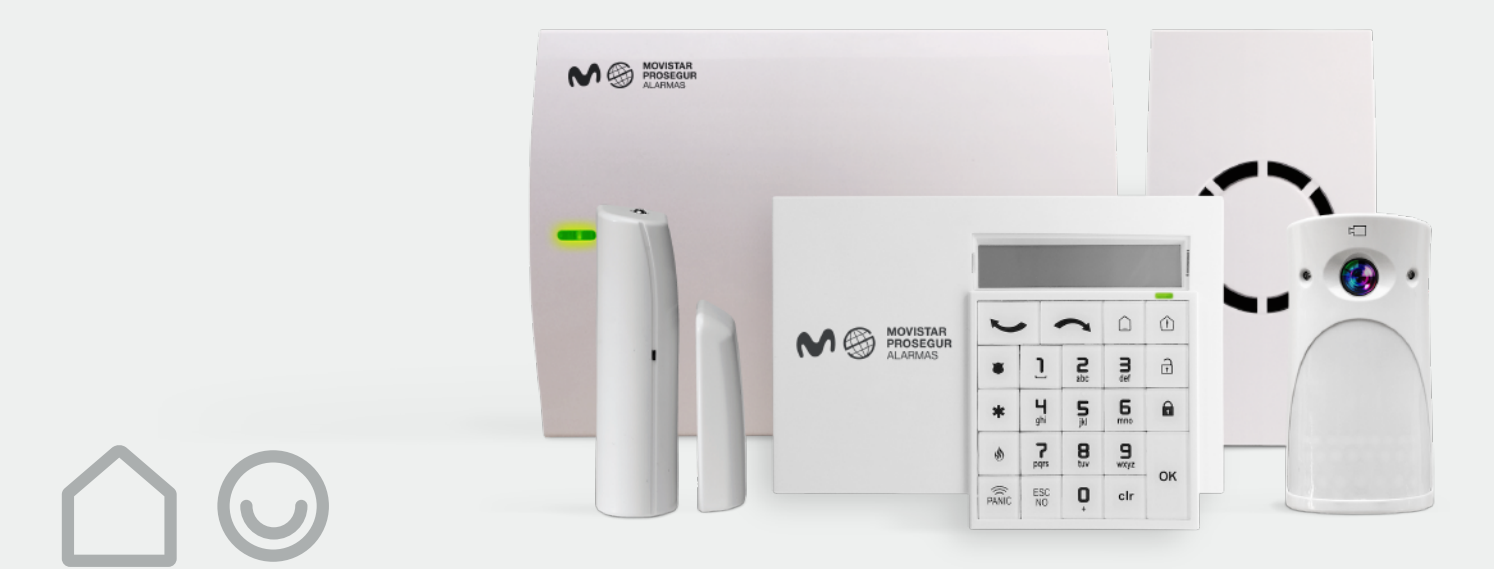

#### **Recomendaciones. Movistar Prosegur Alarmas**

Es importante que todos los usuarios del sistema de alarma dediquen un poco de tiempo a memorizar las funcionalidades básicas de los elementos de control: teclado, mando a distancia, panel de control y tarjetas.

#### **¿Cómo utilizar su sistema de alarma? Recomendaciones generales**

- **Utilice la conexión completa siempre que salga de su domicilio,** tómelo como una costumbre.
- **Antes de conectar el sistema de alarma compruebe que todos los accesos a la vivienda se encuentran correctamente cerrados.**

Utilice la **conexión perimetral** cuando: **•** sin salir de la vivienda, quiera tener el sistema de alarma conectado en los accesos.

**•** sin estar usted en su domicilio, deje animales en el interior u otros elementos que podrían hacer saltar fortuitamente el sistema de alarma.

- Utilice la **conexión parcial** cuando quiera proteger unas zonas y excluir otras de su sistema de alarma.
- Es importante la identificación de todos los usuarios en el sistema de alarma, por ello recomendamos la asignación a cada usuario de un código diferente.
- **Si necesita alguna aclaración llame a nuestro servicio de atención al cliente: 900 112 365.**

- No coloque objetos que puedan impedir la cobertura de los detectores, ya que perderían eficacia.
- Recomendamos realizar la limpieza del equipo con un paño húmedo, sin utilizar productos abrasivos ni plumeros.
- Es importante que siga las instrucciones de uso de esta guía, sólo el personal técnico de Movistar Prosegur Alarmas puede manipular y realizar el mantenimiento del sistema.
- Evite los saltos de alarma fortuitos por: **•** cambios bruscos de temperatura. **•** corrientes de aire que provoquen movimiento en cortinas o la caída de piezas de decoración.

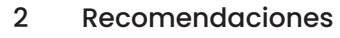

Presentación del equipo 4-5

#### Teclado 6

- Descripción 7
- Acciones básicas 8-9

#### Mando a distancia 10

- Descripción 11
- Acciones básicas 12-13

#### Tarjeta de proximidad 14

- Acciones básicas con el teclado 15
- Acciones básicas con el lector exterior 16
- Situación de salto de alarma 17
- Funcionalidades avanzadas del sistema de alarma 19

## **Elementos que componen su sistema de alarma. Movistar Prosegur Alarmas**

#### **Elementos de control**

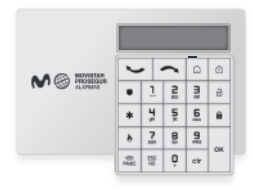

#### **Teclado**

Emisor de las acciones básicas de conexión y avanzadas de configuración y programación del sistema. Este teclado incorpora lector de tarjetas de proximidad, que permite la conexión y desconexión del sistema. Ver PÁGINA 7.

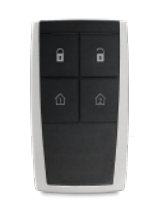

#### **Mando a distancia**

Emisor de las acciones básicas de conexión del sistema. Ver PÁGINA 11.

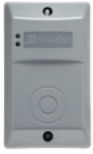

#### **Lector de tarjetas**

**Tarjetas de proximidad** Programadas para conectar y desconectar

su alarma en sustitución del código

de usuario. Ver PÁGINA 15.

Con la tarjeta de proximidad permite la conexión y desconexión del sistema. Ver PÁGINA 16.

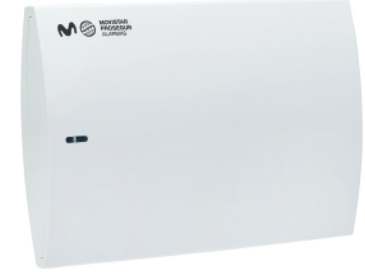

#### **Panel de control**

El panel de control está conectado a nuestra Central Receptora de Alarmas. A través de este panel, recibimos toda la información e incidencias del sistema de seguridad.

**Nota:** Los elementos del sistema de alarma pueden variar en función del contrato.

## **Elementos que componen su sistema de alarma. Movistar Prosegur Alarmas**

#### **Elementos de detección Elementos acústicos**

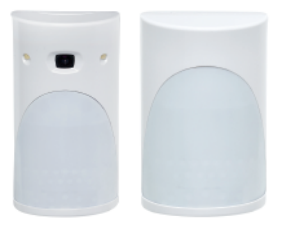

**Detector de movimiento con y sin cámara**

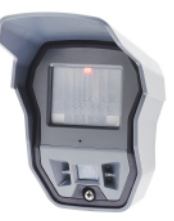

**Detector exterior de movimiento con cámara**

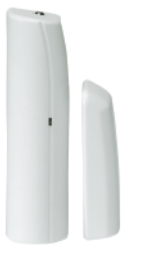

**Detector magnético de apertura de puertas/ventanas**

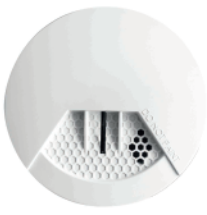

**Detector de humo/fuego**

Ver "Salto de alarma " en PÁGINA 23.

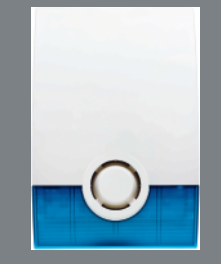

**Sirena exterior**

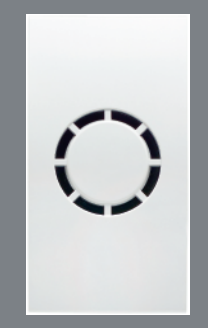

**Sirena interior** **Movistar Prosegur Alarmas**

## **Teclado**

## **Teclado .** Descripción. **Movistar Prosegur Alarmas**

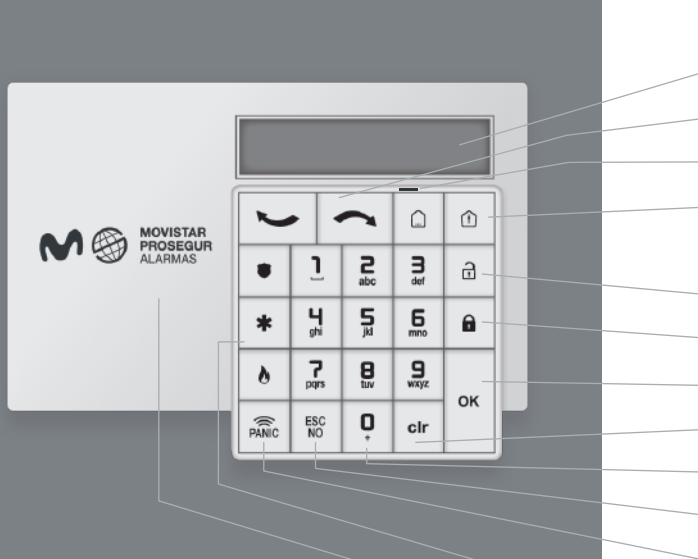

#### **Teclado**

Pantalla con información de programación del sistema de alarma.

Flechas de navegación sobre el menú en pantalla.

Indicador de conexión. Parpadea cuando el sistema está conectado.

Teclas conexión por zonas SP 1, SP 2 y Perimetral, en el caso de Particiones: PA=1 y PA=2. Teclas con doble función. Pulsar 2 veces para seleccionar.

Tecla desconexión.

Tecla conexión.

Tecla de validación.

Borra el último dígito tecleado.

Teclas de marcación de los códigos de usuario y de programación.

- Pulsar para salir de la opción visualizada en el menú.
- Pulsar de forma continua durante 2 seg. para activar las teclas de emergencia.

Teclas de emergencia de Pánico, Médico, Fuego.

Zona de lector de tarjetas.

## **Teclado.** Acciones básicas. **Movistar Prosegur Alarmas**

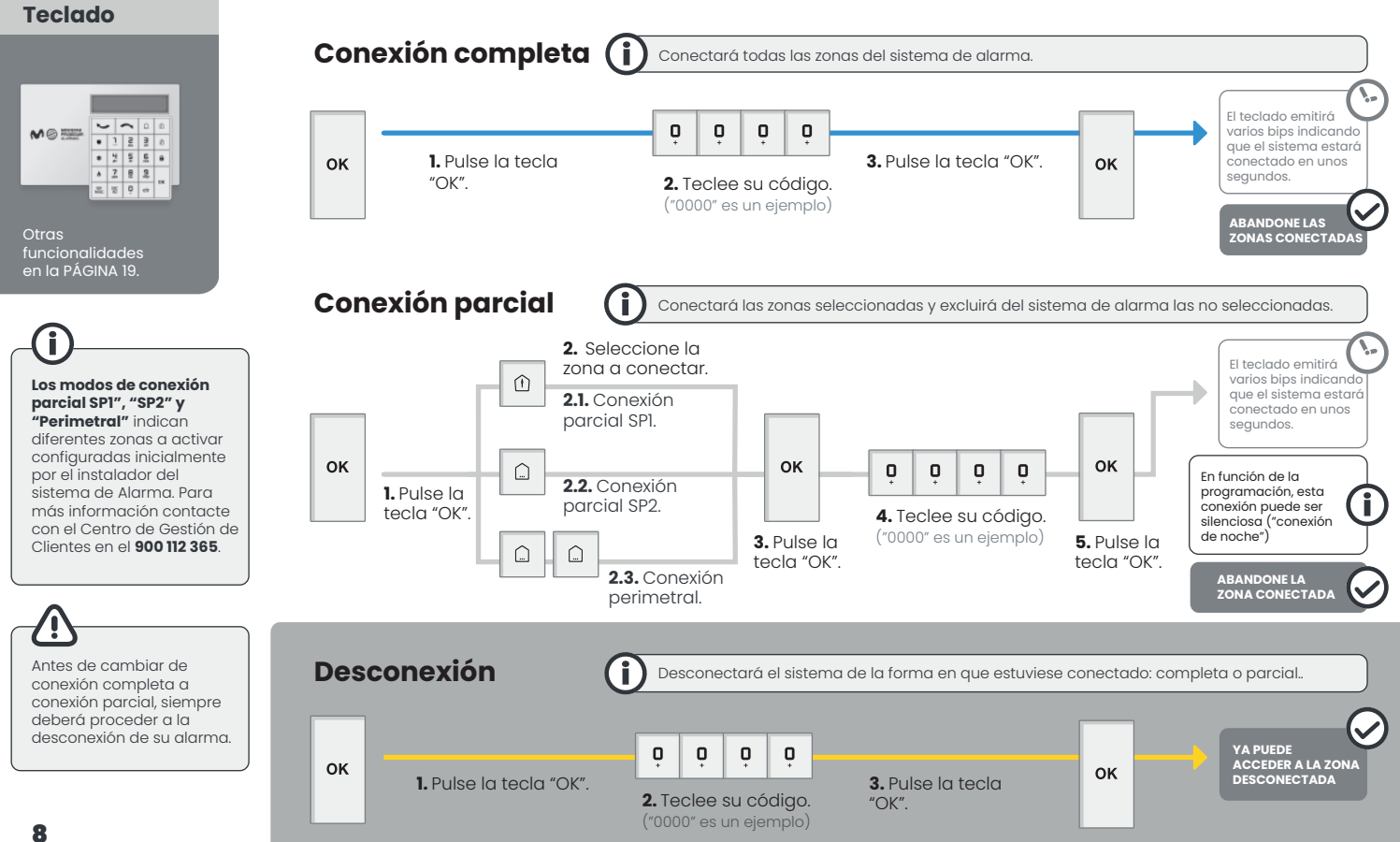

#### **Situaciones de emergencia o coacción**

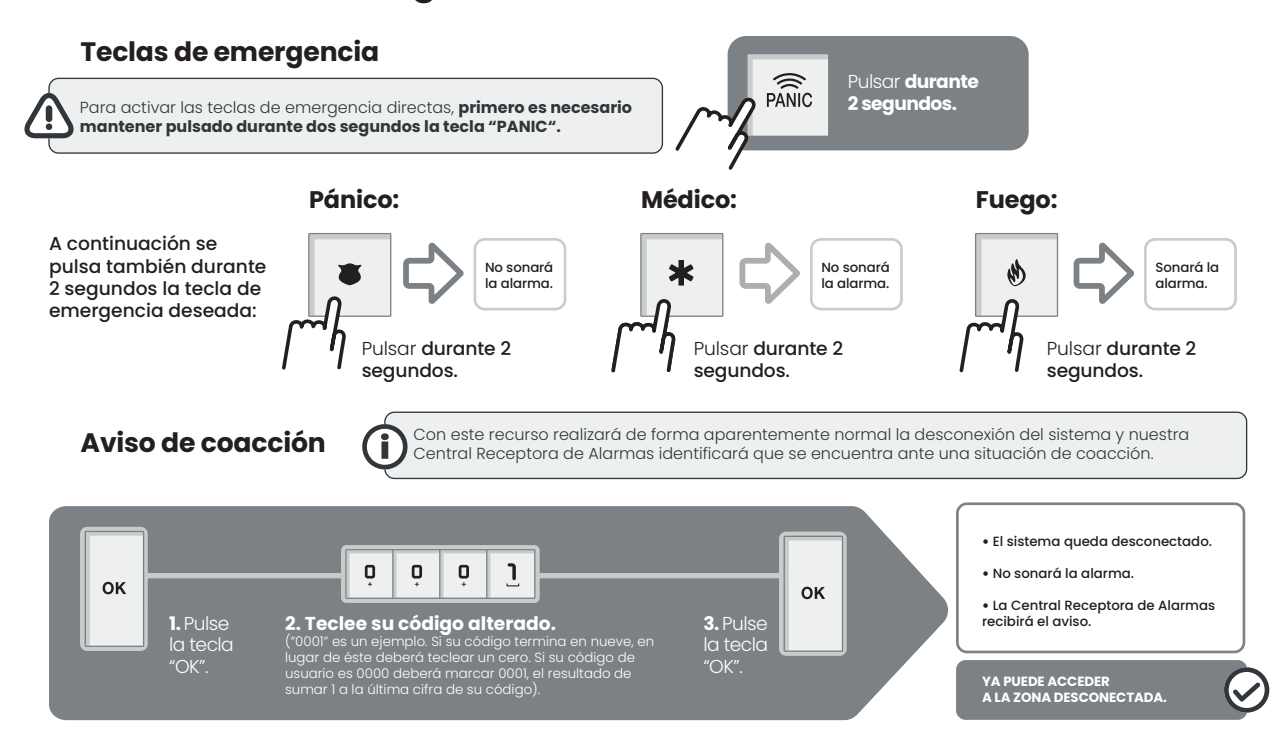

**Movistar Prosegur Alarmas**

# **Mando a distancia**

## **Mando a distancia.** Descripción. **Movistar Prosegur Alarmas**

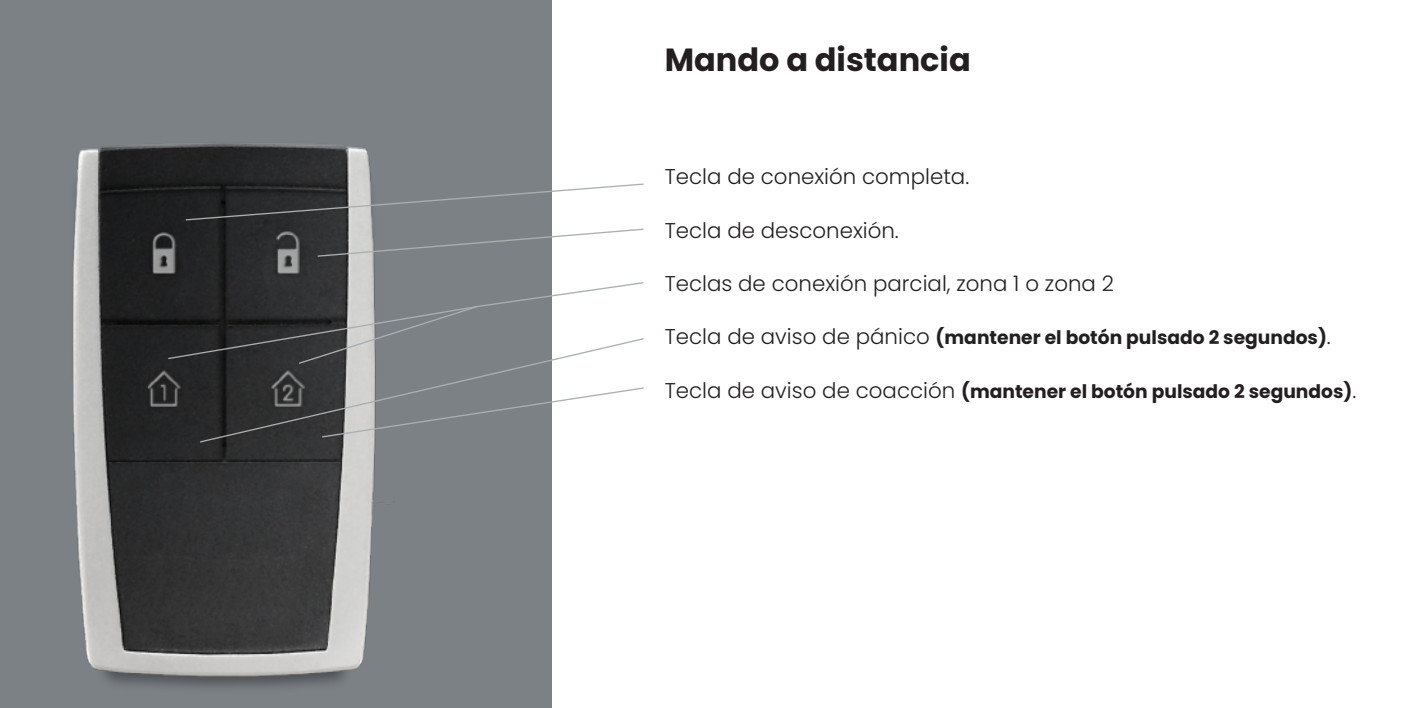

#### **Mando a distancia.** Acciones básicas. **Movistar Prosegur Alarmas**

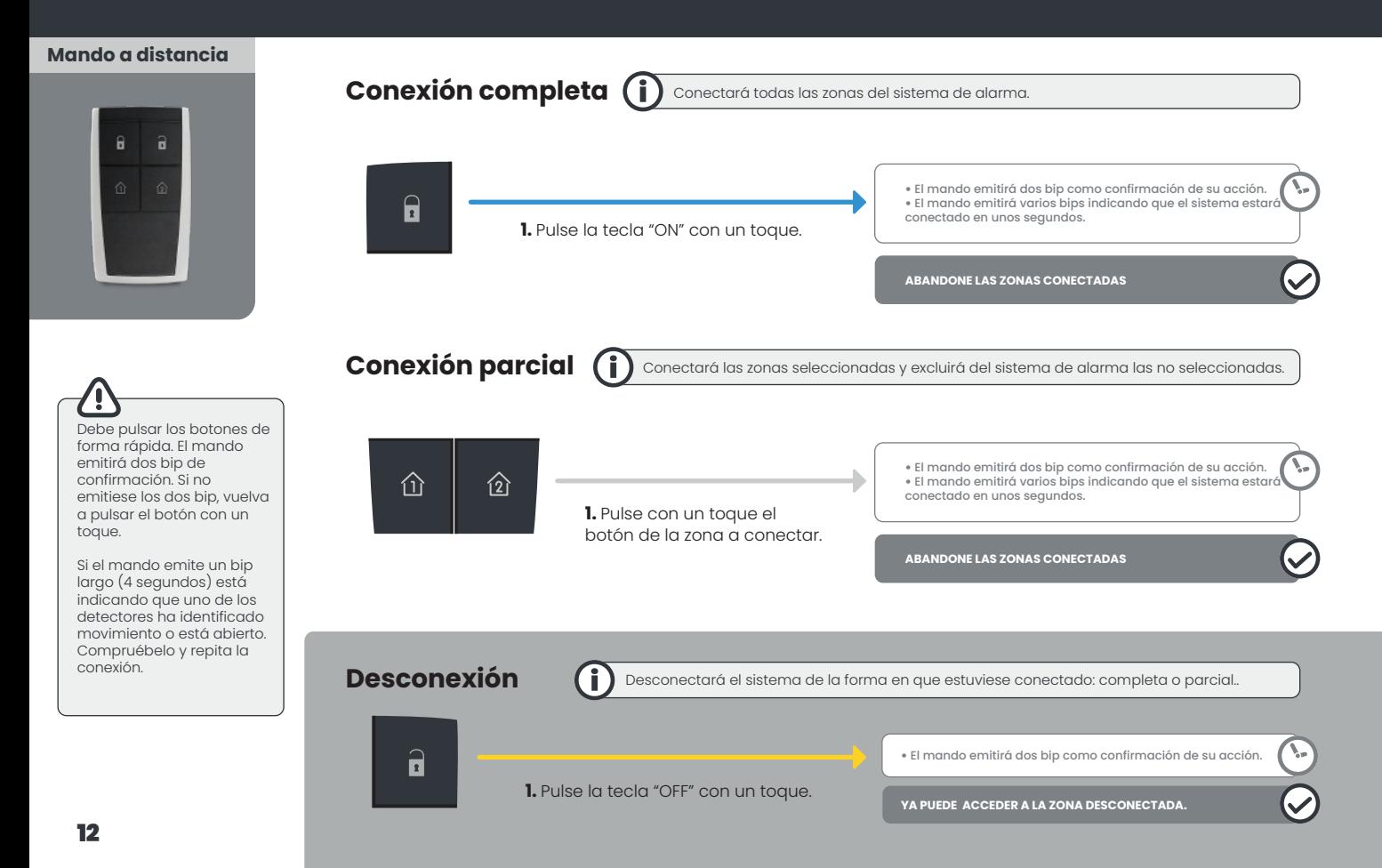

## **Situaciones de coacción o peligro**

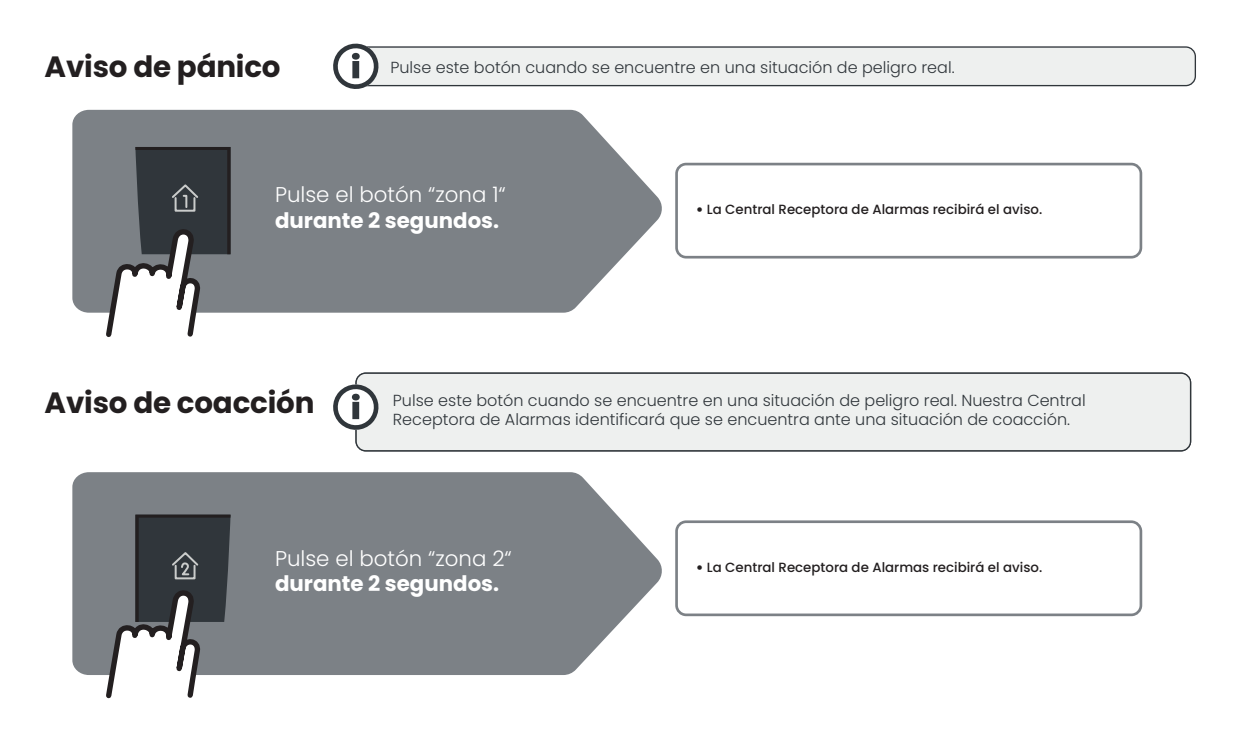

**Movistar Prosegur Alarmas**

# **Tarjeta de proximidad**

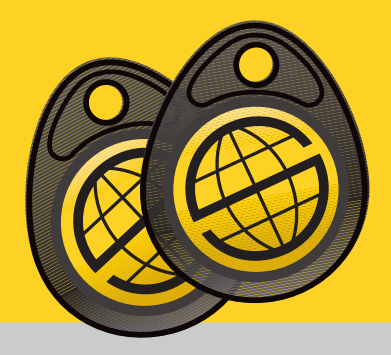

Con las tarjetas de proximidad podrá efectuar la conexión y desconexión del Sistema de Alarma.

Funciona aproximándolo al Teclado y al Lector de Tarjetas, sin necesidad de introducir su código de usuario.

**En caso de extravío de una tarjeta de proximidad o si necesita solicitar más tarjetas llame a nuestro Centro de Gestión de Clientes: 900 112 365.**

### **Tarjeta de proximidad.** Acciones básicas. **Movistar Prosegur Alarmas**

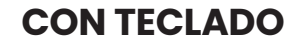

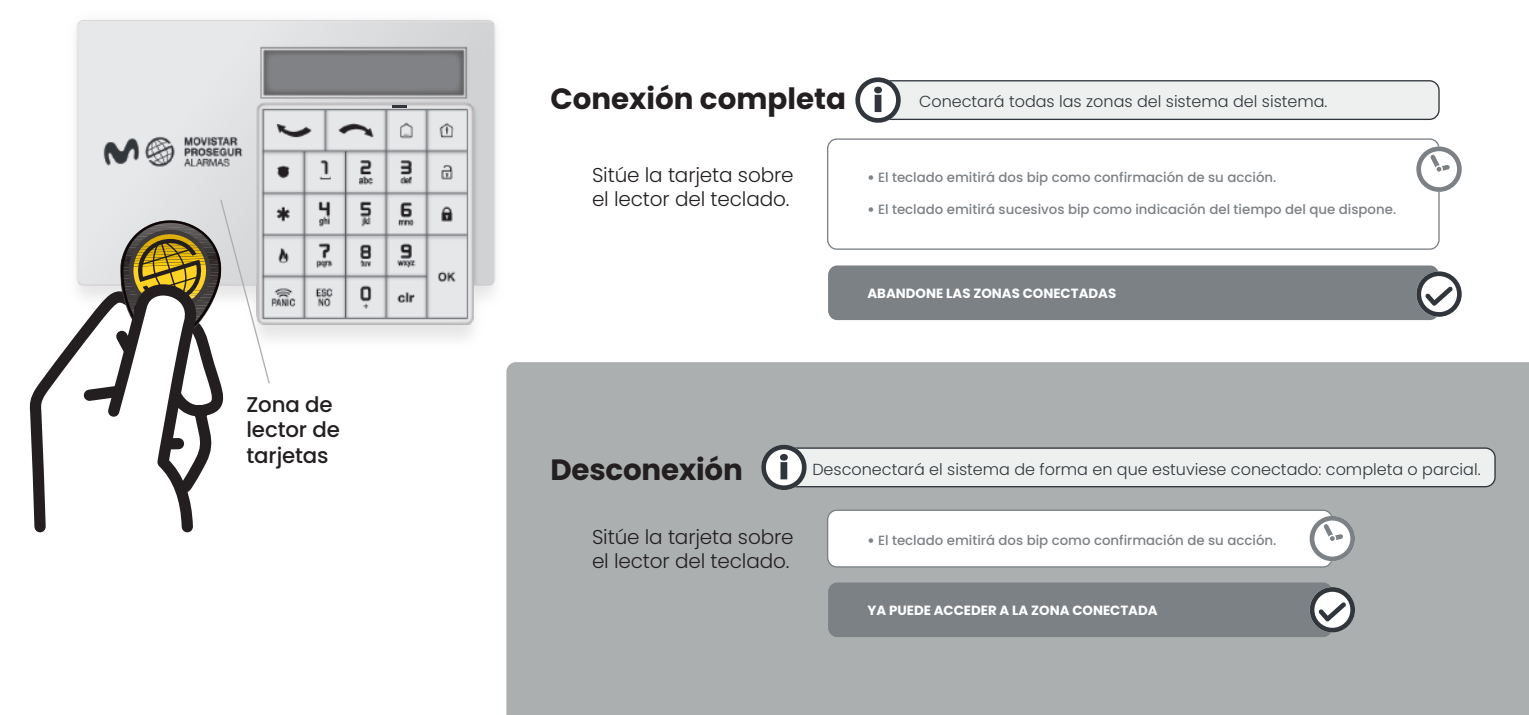

## **Tarjeta de proximidad.** Acciones básicas. **Movistar Prosegur Alarmas**

#### **CON EL LECTOR**

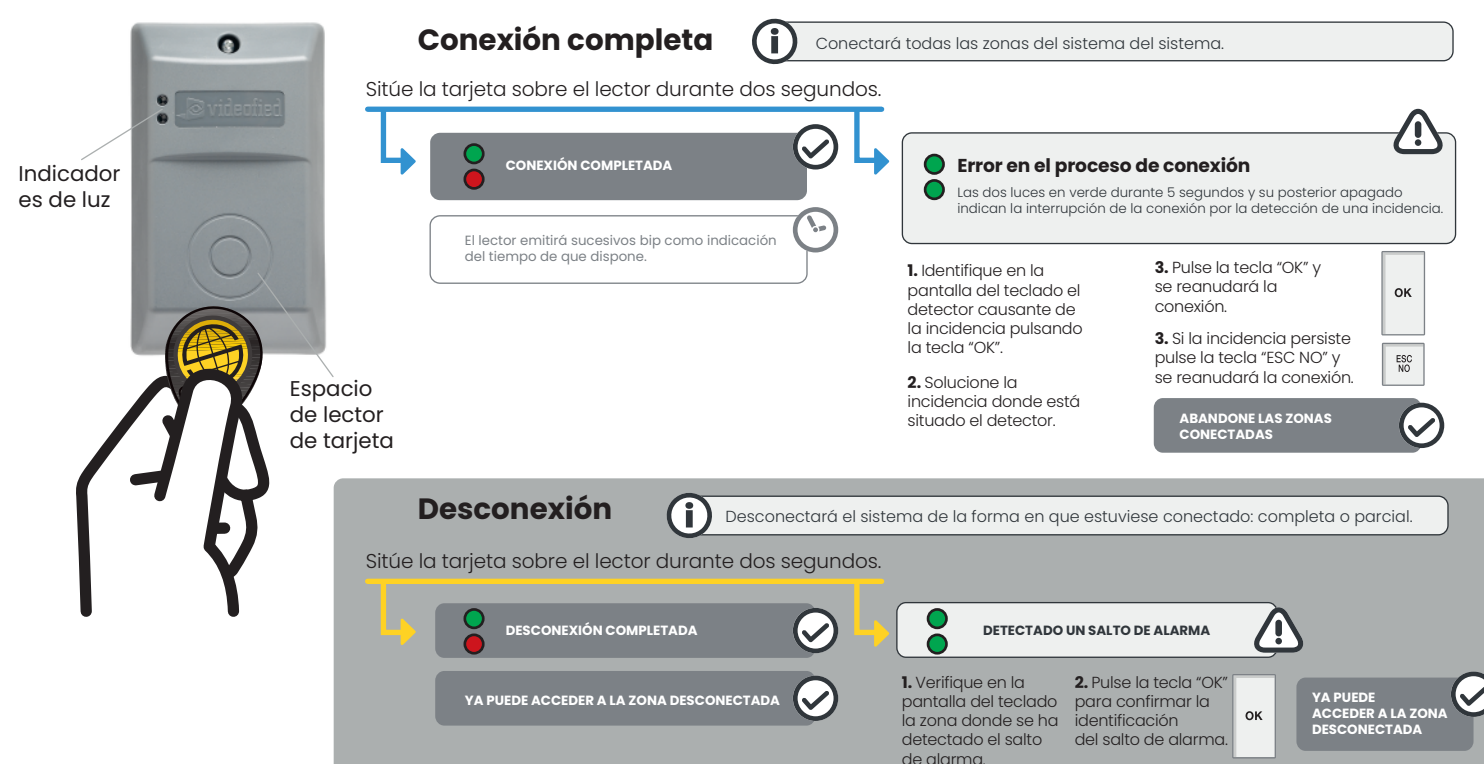

#### **Movistar Prosegur Alarmas**

## **Situación de salto de alarma**

**El salto de alarma se produce solo cuando el sistema de alarma está conectado, por diferentes causas:**

**Detección de movimiento** por uno de los detectores del sistema de alarma.

**Manipulación indebida** de los detectores.

**Por la actuación de los usuarios**, mediante el envío de una **señal de pánico/coacción.**

**Cuando se produce un salto de alarma nuestra Central Receptora de Alarmas actuará de acuerdo con la normativa vigente:**

**1.** Se pondrá en contacto telefónico con el usuario.

**2.** Solicitará la palabra clave. **3.** Confirmará si el salto de alarma es real o fortuito.

**4.** Actuará siguiendo el procedimiento de la operativa contratada.

## **Situación de salto de alarma. Movistar Prosegur Alarmas**

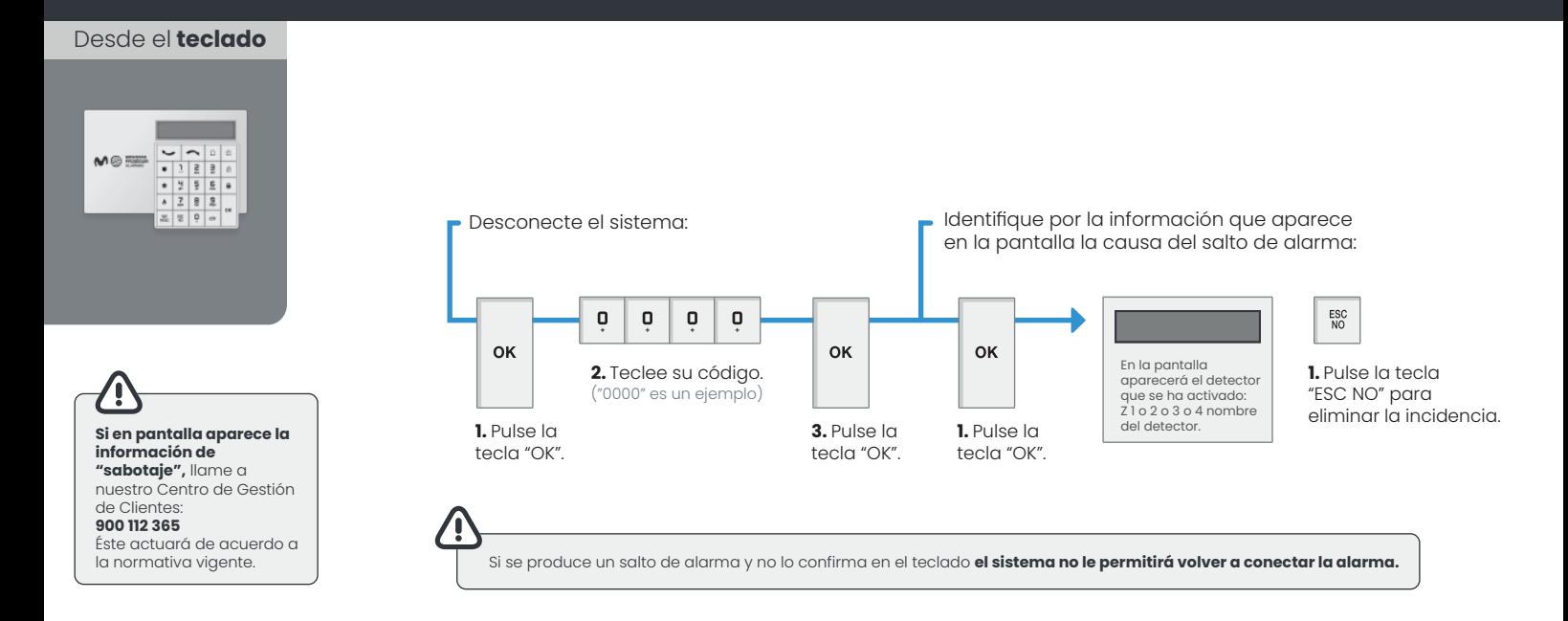

### **Funcionalidades avanzadas. Movistar Prosegur Alarmas**

## **Niveles de usuario**

Recomendamos que cada usuario tenga y utilice un código distinto para interactuar con el sistema de alarma. Cada código está relacionado con un nivel de usuario y, dependiendo del nivel con el que se relacione el código, el usuario tendrá capacidad para acceder a todo o parte de la superficie protegida, diferentes horarios para hacerlo, visualización de las incidencias… y otras actuaciones.

#### **El sistema está programado para relacionar a los usuarios a 3 niveles de funciones:**

#### **Nivel 1:**

Reservado a programación de Prosegur.

#### **Nivel 2:**

**FUNCIONES PERMITIDAS:** Conexión y desconexión. **RESTRICCIONES:** Acceso al sistema por horario. Programación de código.

#### **Nivel 3 ("Nivel de administrador"):**

**FUNCIONES PERMITIDAS:** Conexión y desconexión, programación. **RESTRICCIONES:** Ninguna.

#### **Funcionalidades del Nivel 3 ("Nivel de administrador"):**

- Test de operativa del sistema de alarma.
- Diario de eventos.
- Visualización de la última incidencia registrada.
- Tarjeta/Código de acceso.
	- Registrar nuevos códigos o tarjetas.
	- Configurar códigos y tarjetas:
		- a un nivel de usuario.
		- a un horario limitado.
		- a unas zonas determinadas.
		- a unos modos de alarma autorizados.
	- Borrar tarjeta o código.
- Parámetros de alarma.
- Anulación/activación de detectores.

## **Funcionalidades avanzadas.** Particiones. **Movistar Prosegur Alarmas**

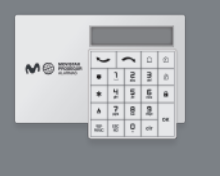

#### **PARTICIONES**

Grupo de zonas de detección que funcionan como una unidad. Su sistema de seguridad puede disponer de 2 particiones independientes nombradas por defecto PA1 y PA2. Para su funcionamiento, previamente el servicio técnico ha de realizar la programación correspondiente.

Cada código de usuario/tarjeta/ mando tiene que estar asignado a una partición (PA1 o PA2) o ambas particiones (PA1 y PA2). Cuando un código/tarjeta/mando está programado a una partición (PA1 o PA2), todas las operaciones de conexión/desconexión afectan exclusivamente a dicha partición.

Cuando un código/tarjeta/mando está programado a las 2 particiones PA1 y PA2, todas las operaciones de conexión/desconexión afectan a las 2 particiones.

Desde el **teclado** Desde cualquier teclado podrá realizar las **Conexión de Particiones** operaciones de conexión de la partición deseada.

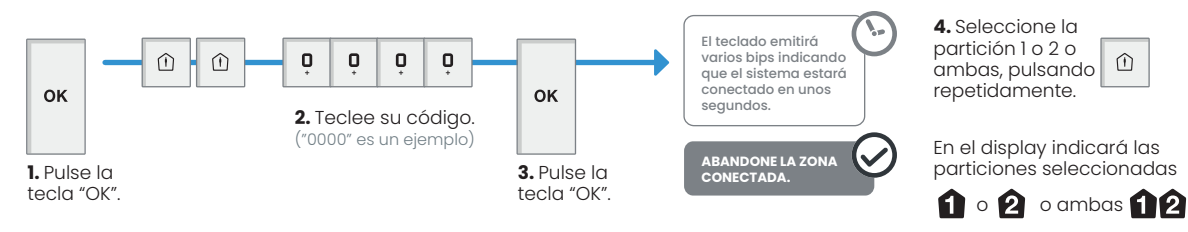

Cuando la conexión se inicia, la pantalla indicará que partición está siendo conectada con el nombre de la partición y seguido por A (armado).

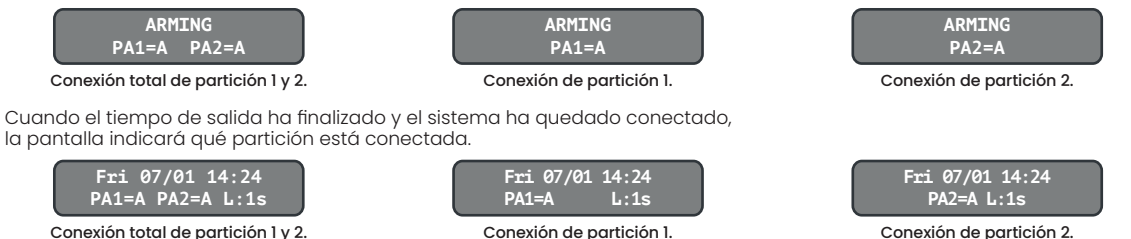

Conexión total de partición 1 y 2.

**Desconexión de Particiones**

Desde cualquier teclado podrá realizar las operaciones de conexión de la partición deseada.

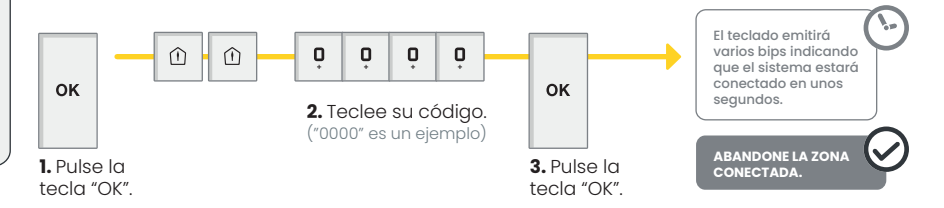

**4.** Seleccione la partición 1 o 2 o ambas, pulsando repetidamente.

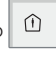

En el display indicará las particiones seleccionadas

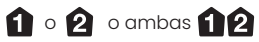

## **Funcionalidades avanzadas.** Acceso al Nivel 3. **Movistar Prosegur Alarmas**

Desde el **teclado**

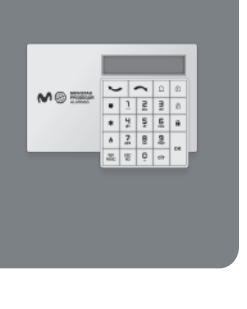

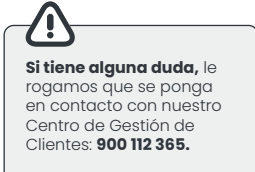

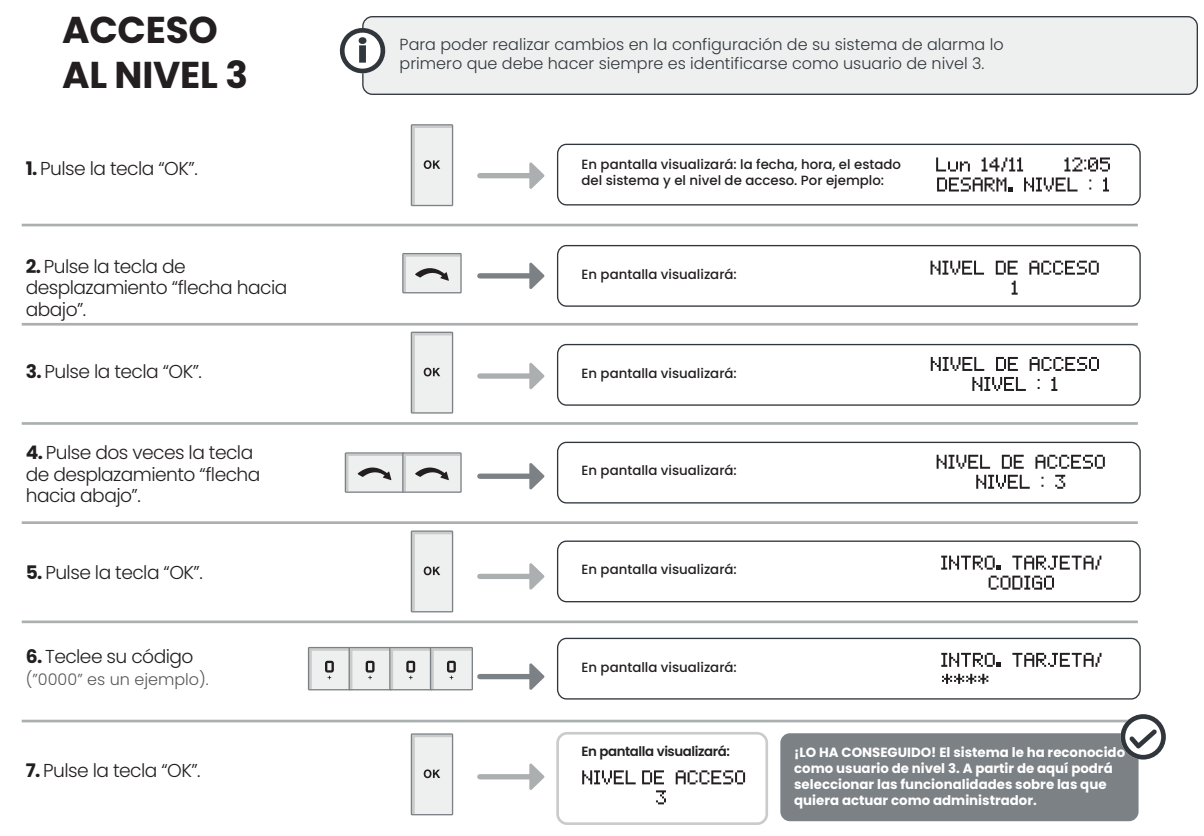

## **Funcionalidades avanzadas.** Registrar tarjeta o código. **Movistar Prosegur Alarmas**

Desde el **teclado**

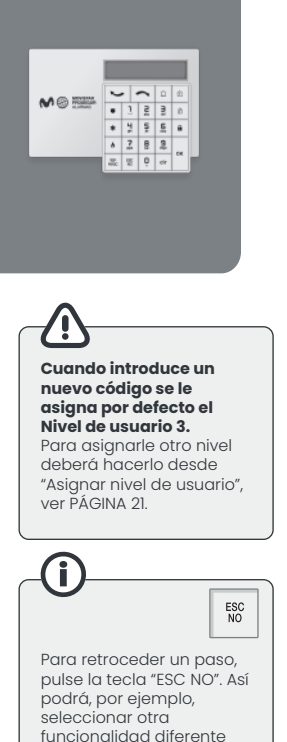

descartada anteriormente.

## **REGISTRAR UNA TARJETA o CÓDIGO (1/2)**

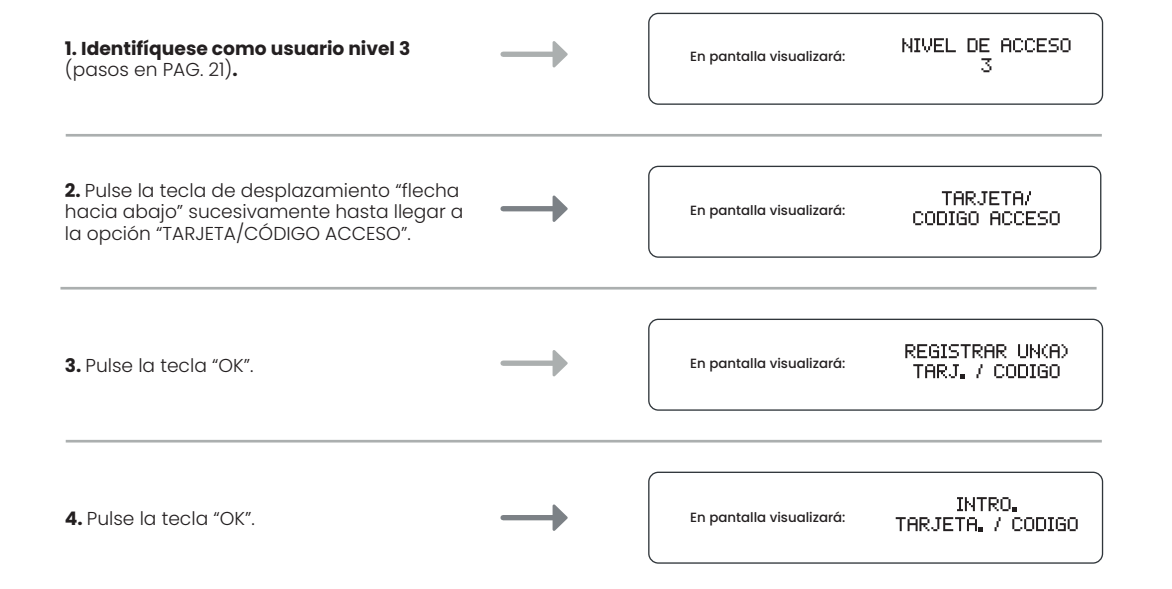

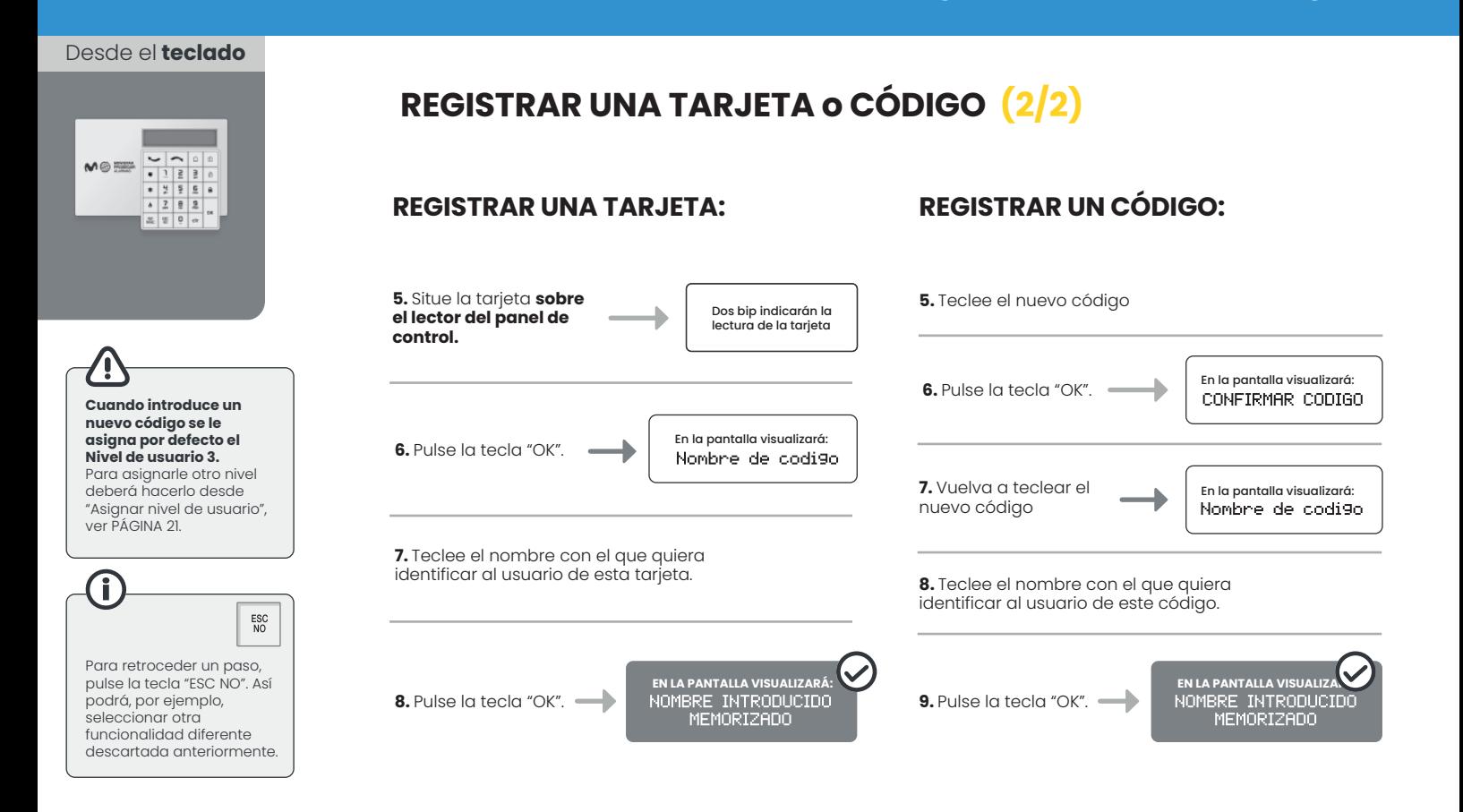

## **Funcionalidades avanzadas.** Asignar nivel de usuario. **Movistar Prosegur Alarmas**

Desde el **teclado**

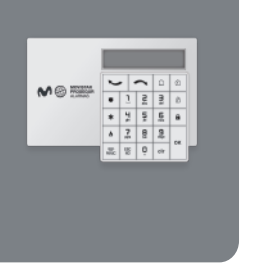

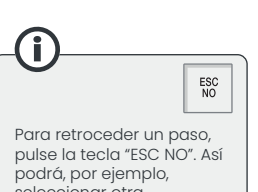

**ASIGNAR NIVEL DE USUARIO A UN CÓDIGO O TARJETA (1/2)**

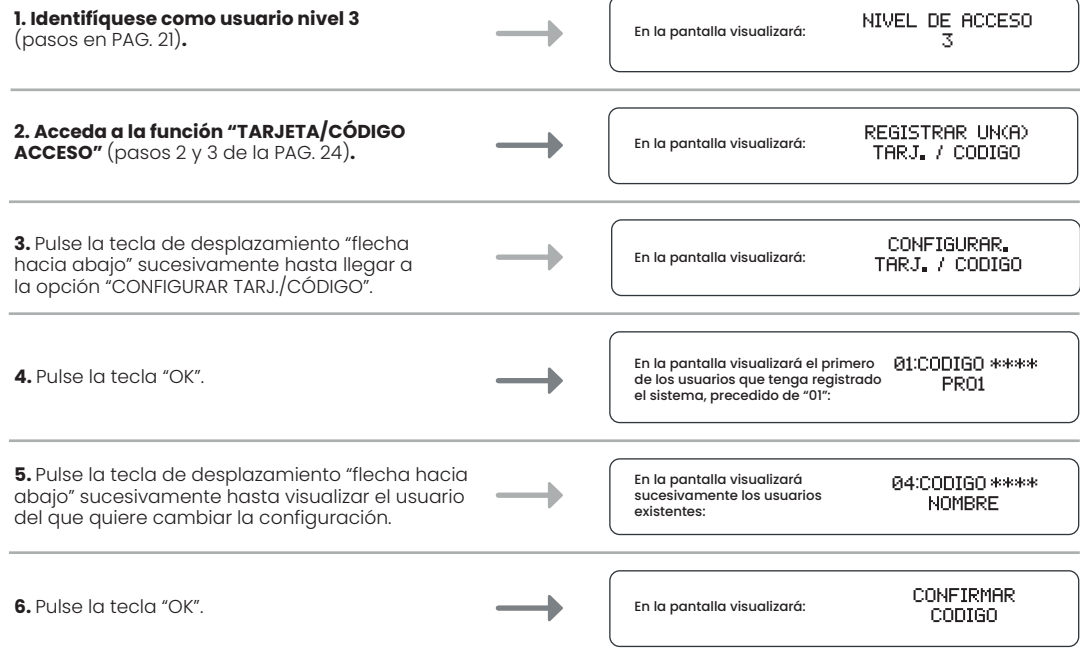

seleccionar otra funcionalidad diferente descartada anteriormente. Desde el **teclado**

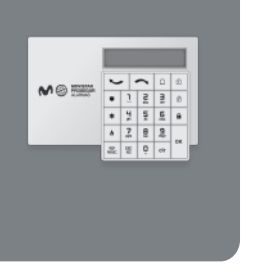

## **ASIGNAR NIVEL DE USUARIO A UN CÓDIGO O TARJETA (2/2)**

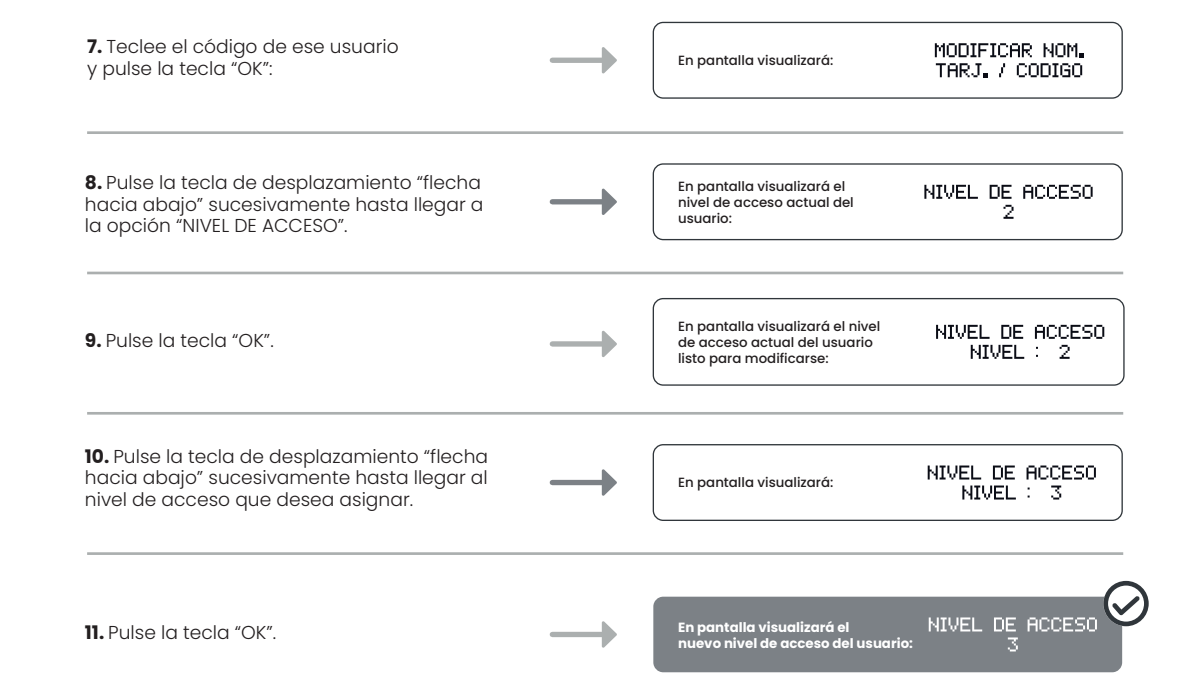

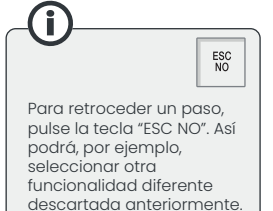

## **Funcionalidades avanzadas.** Configurar horarios. **Movistar Prosegur Alarmas**

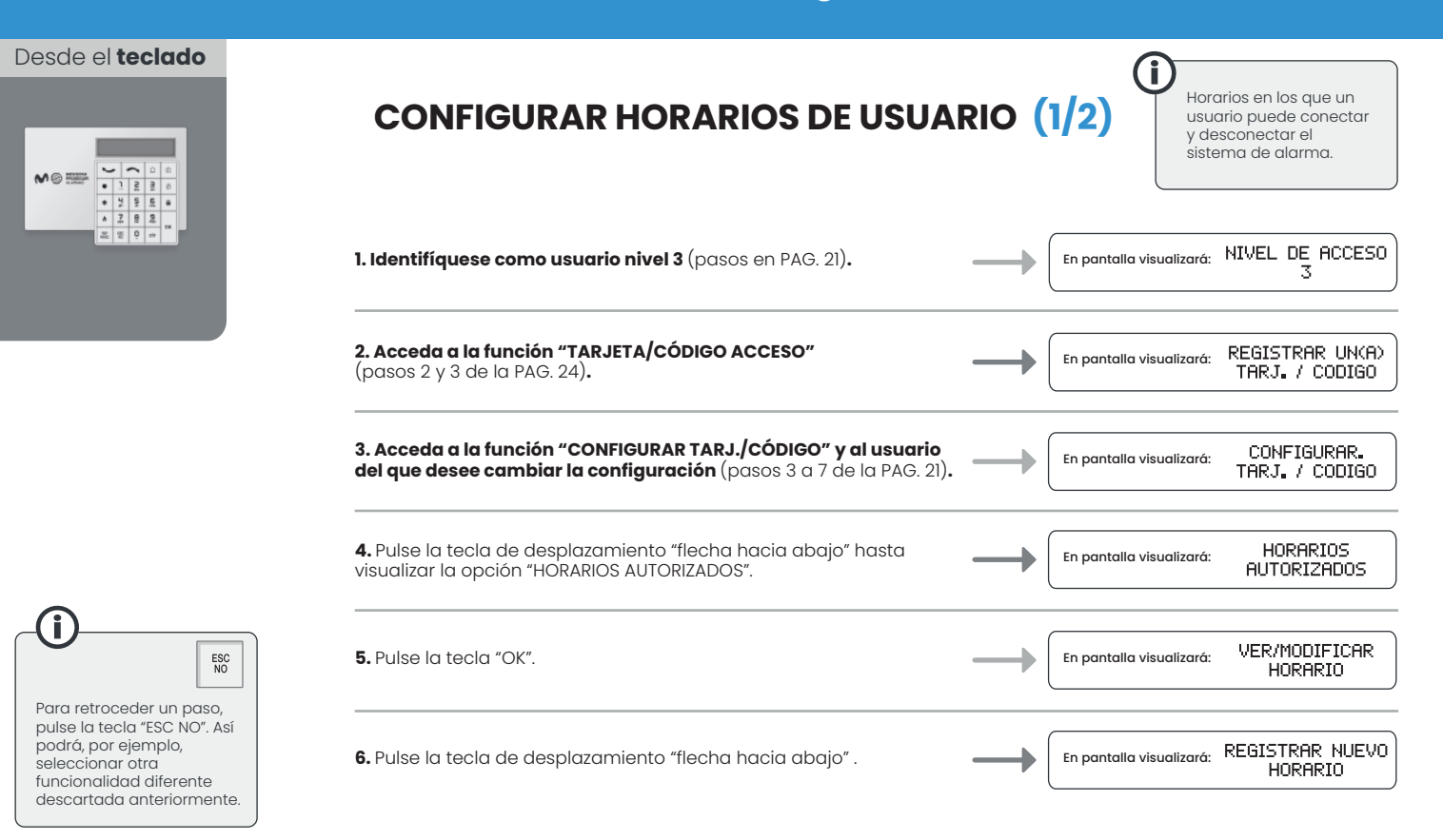

#### **Funcionalidades avanzadas.** Configurar horarios. **Movistar Prosegur Alarmas**

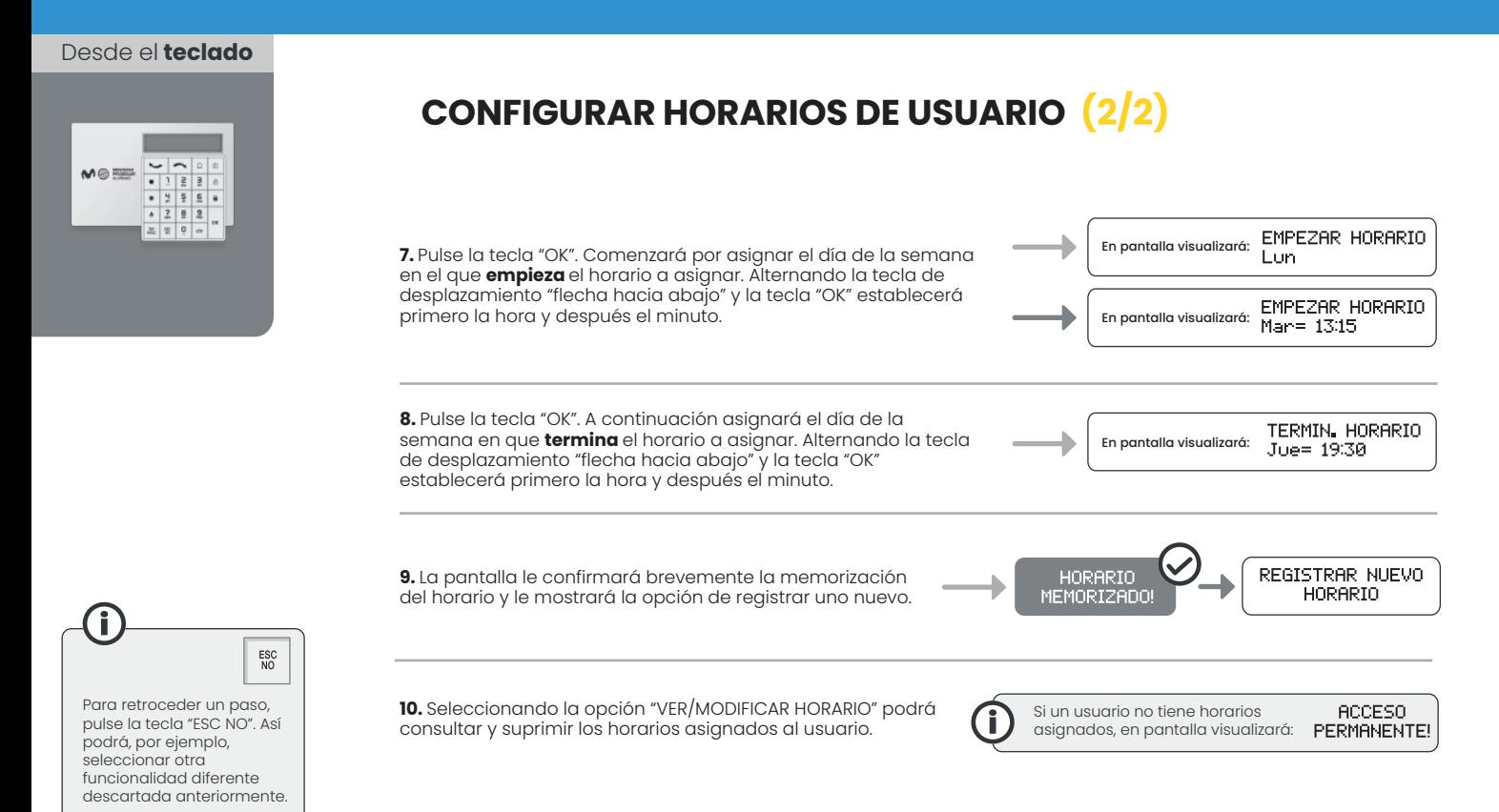

## **Funcionalidades avanzadas.** Zonas desconectables. **Movistar Prosegur Alarmas**

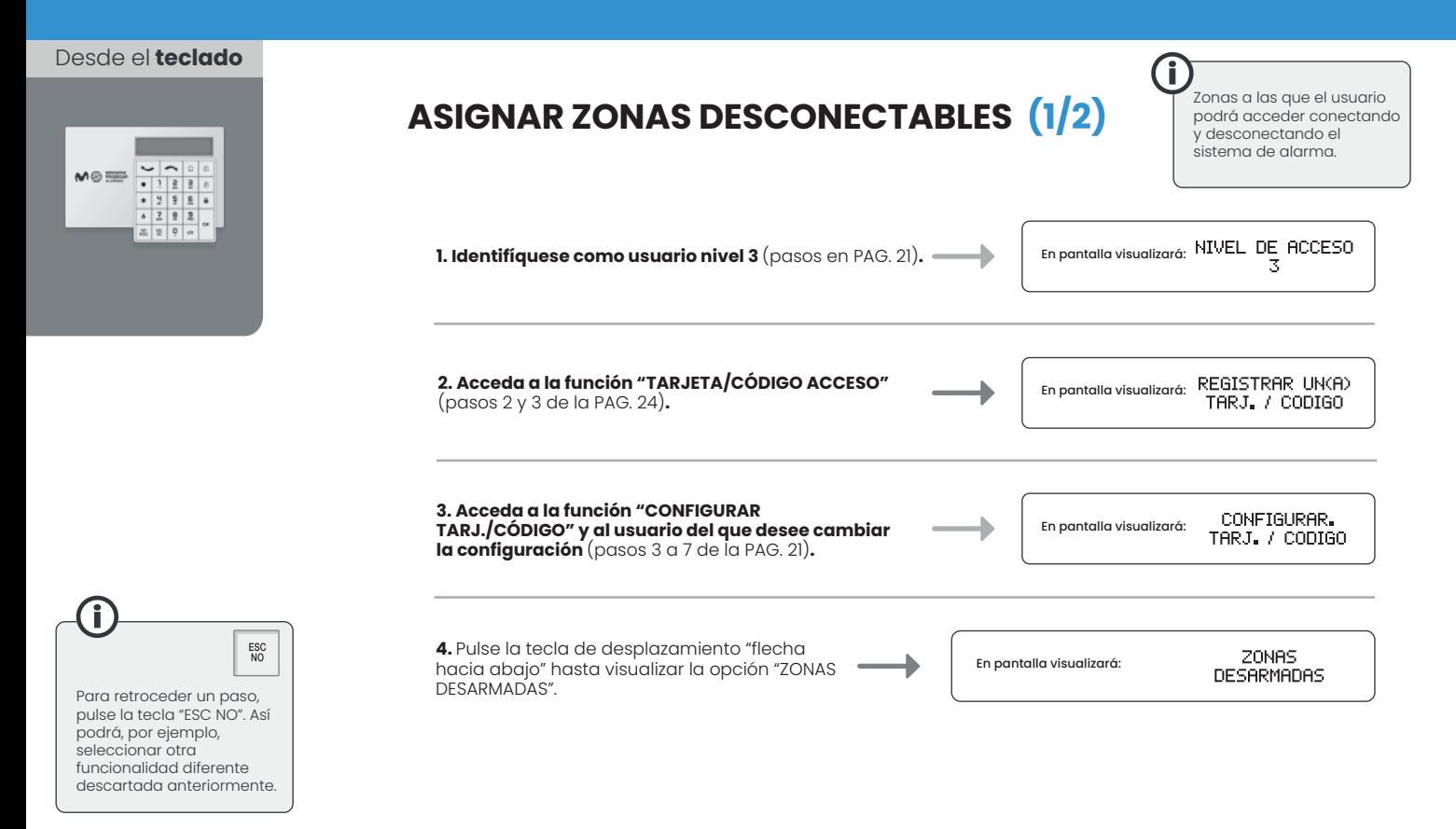

![](_page_28_Figure_1.jpeg)

### **Funcionalidades avanzadas.** Detectores en Bypass. **Movistar Prosegur Alarmas**

![](_page_29_Figure_1.jpeg)

**MARK** 

![](_page_31_Picture_0.jpeg)

Tienes mucho que cuidar. Confía en Movistar Prosegur Alarmas.

900 112 365 www.movistarproseguralarmas.es

![](_page_31_Picture_3.jpeg)